## Додаємо нову активність

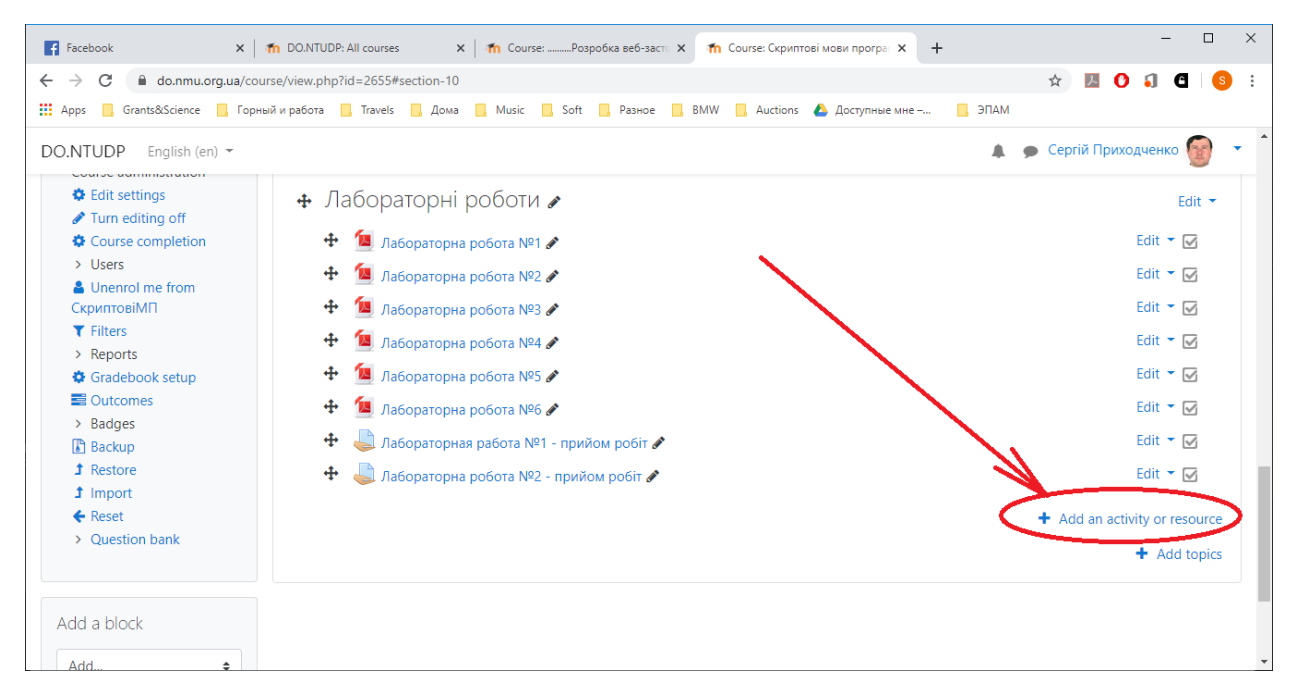

# Додаємо оціночну активність

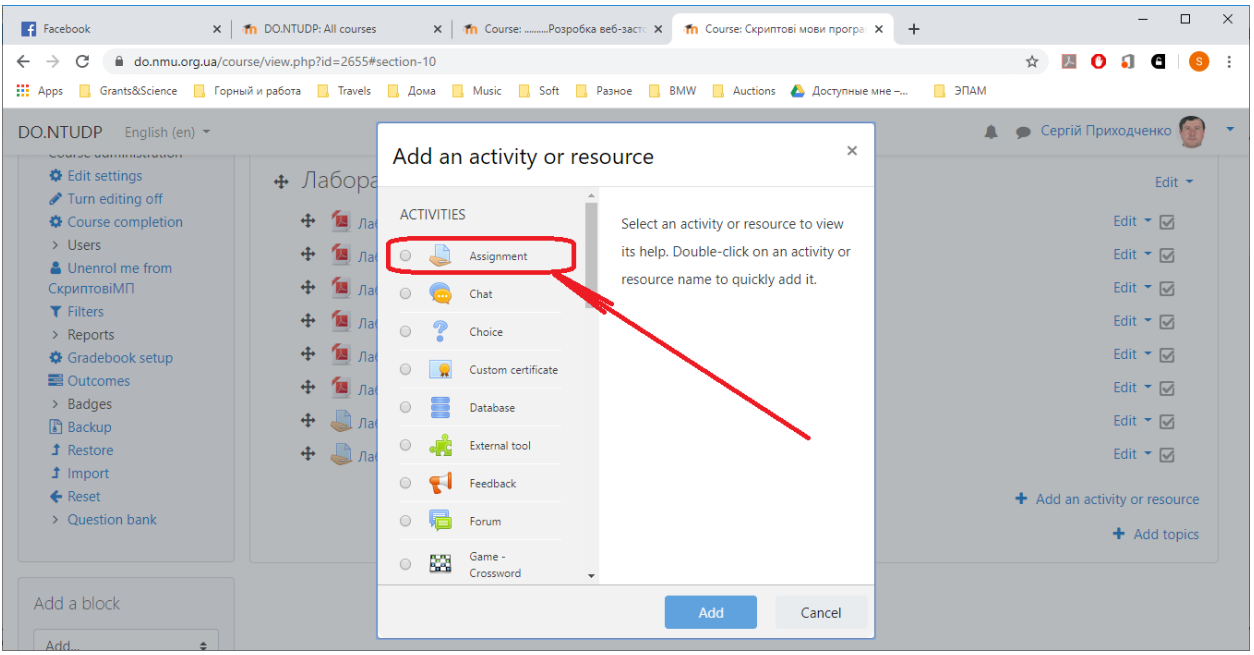

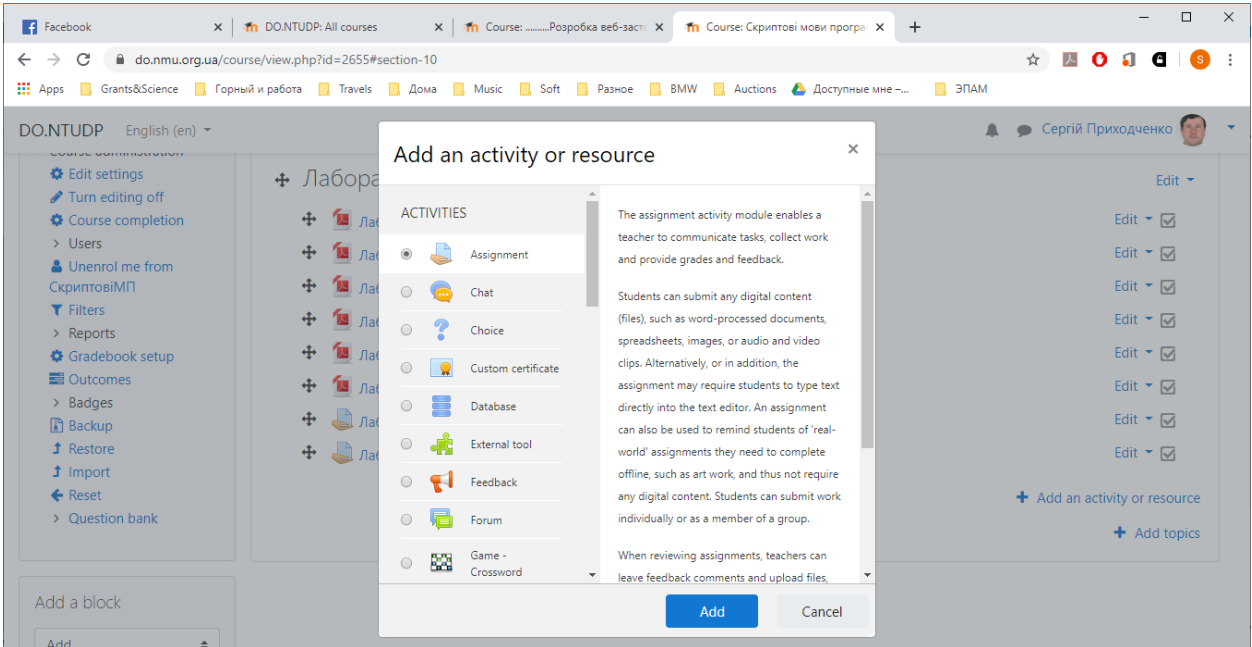

#### Пишему назву оціночної діяльності

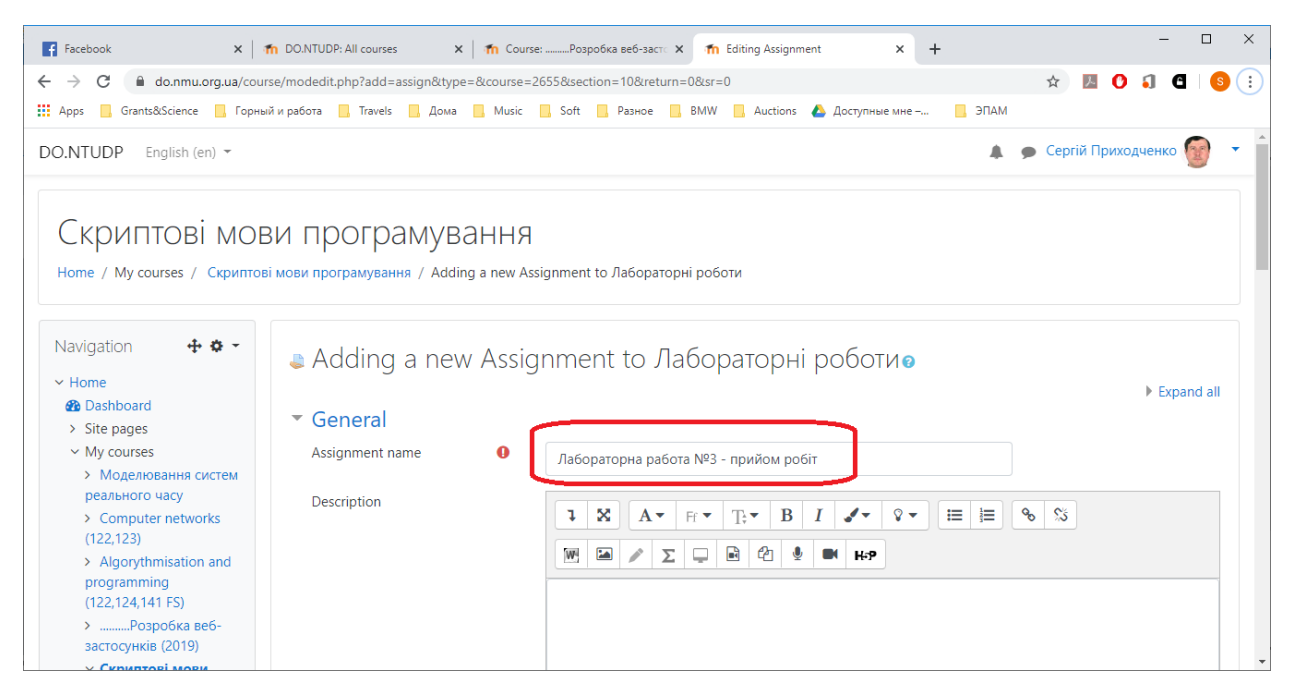

Можемо виставити дати. Перша стрічка – старт відкриття оцінювання

Друга – срок до якого можна сдавати (може бути неактивним)

Третя – дата відсічі (для розподілу на тих хто сдав в строк, та здав взагалі.

Четверта – дата нагадування для вчителя (найпізніша)

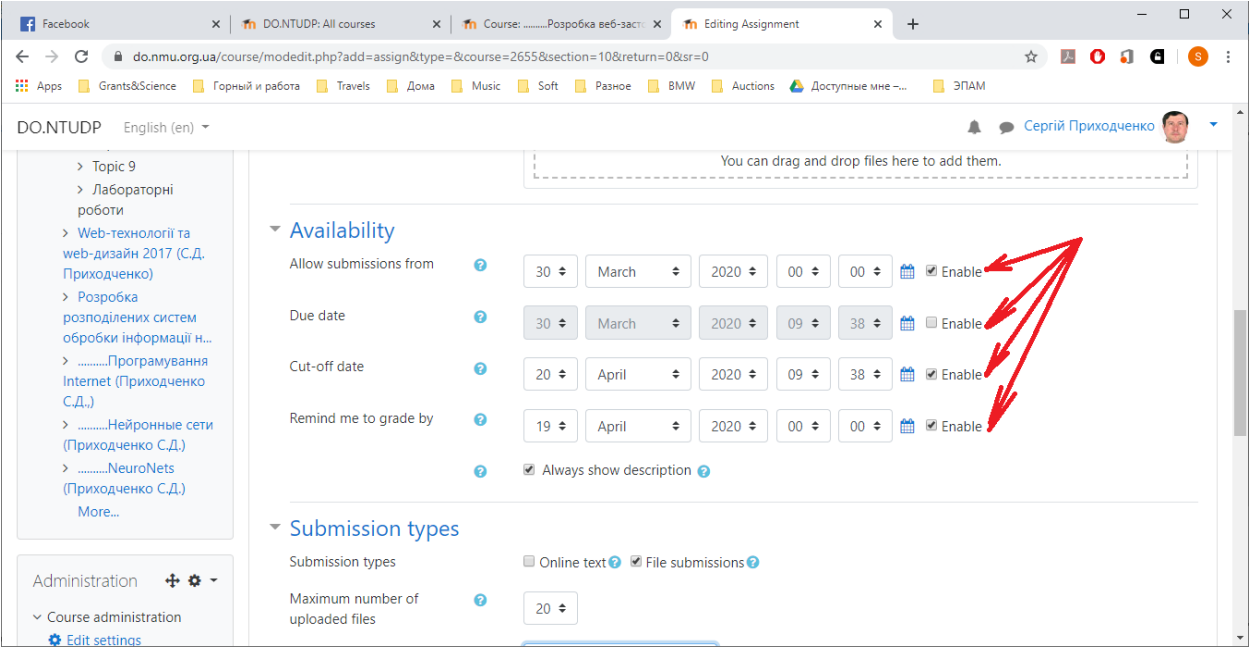

Розмір файлу звіту. Потрібно зробити більш-меньш актуальних розмірів

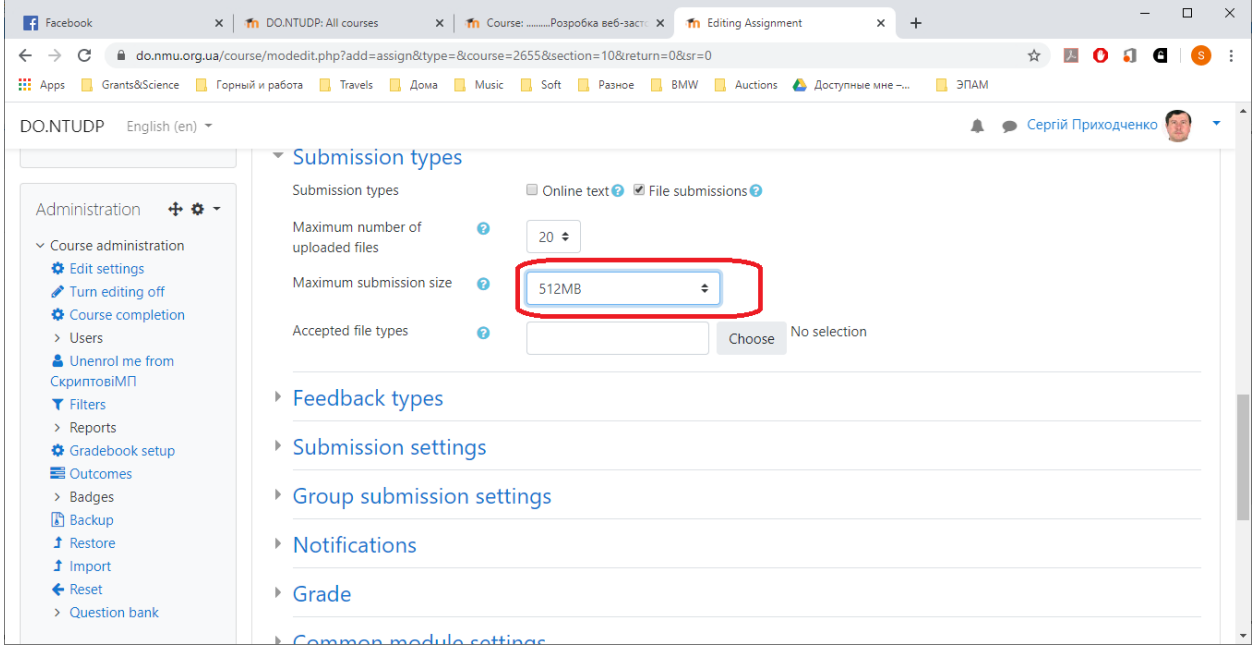

#### Наприклад, 10 Мб

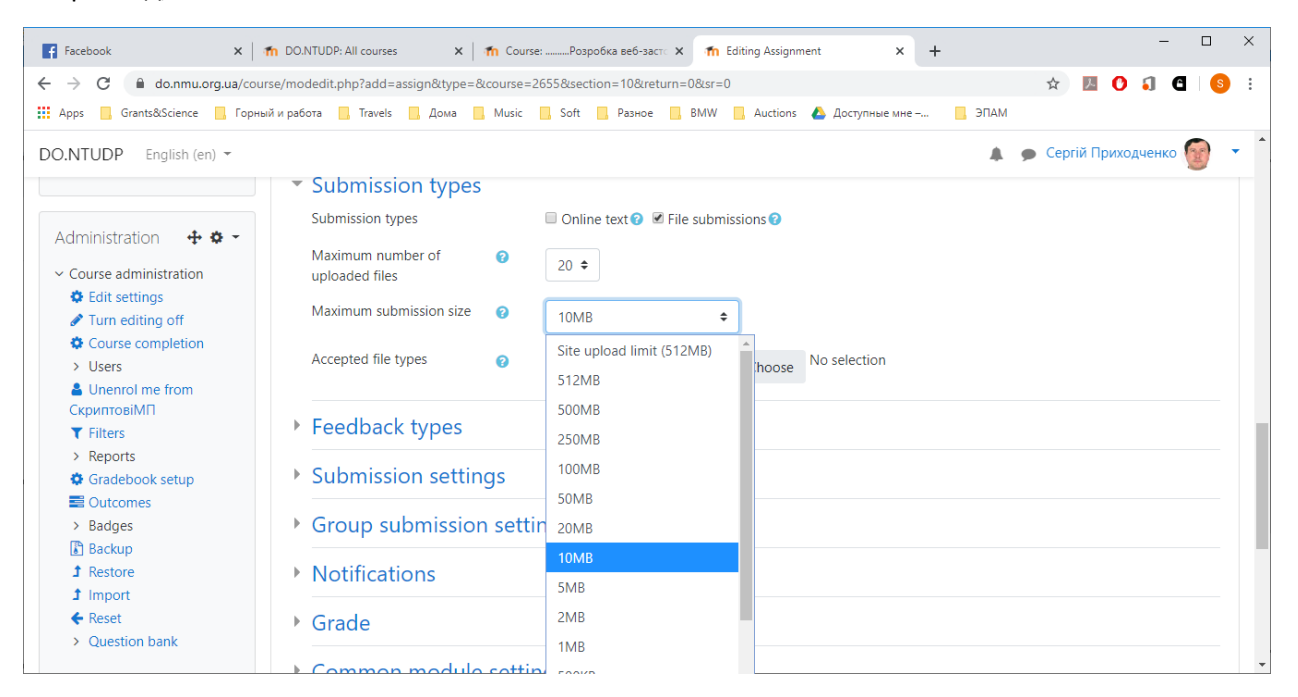

## Зберігаємо

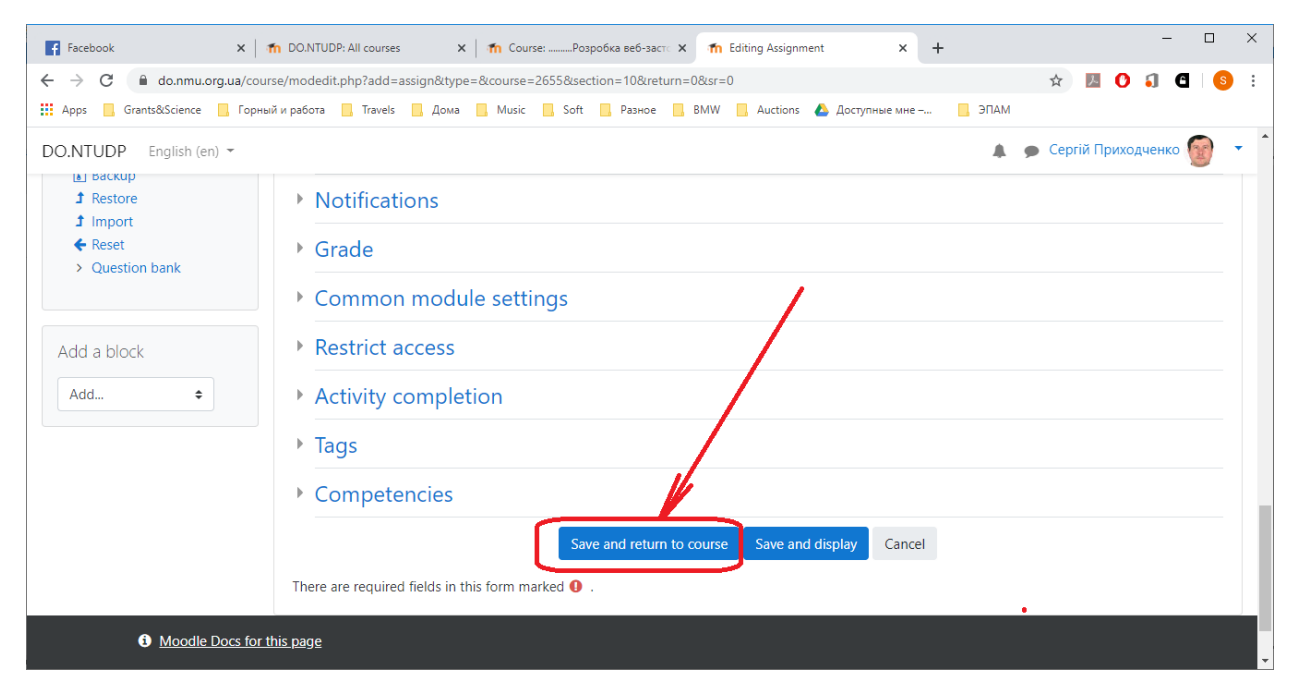

# Можна зайти в оцінювання та здати роботу

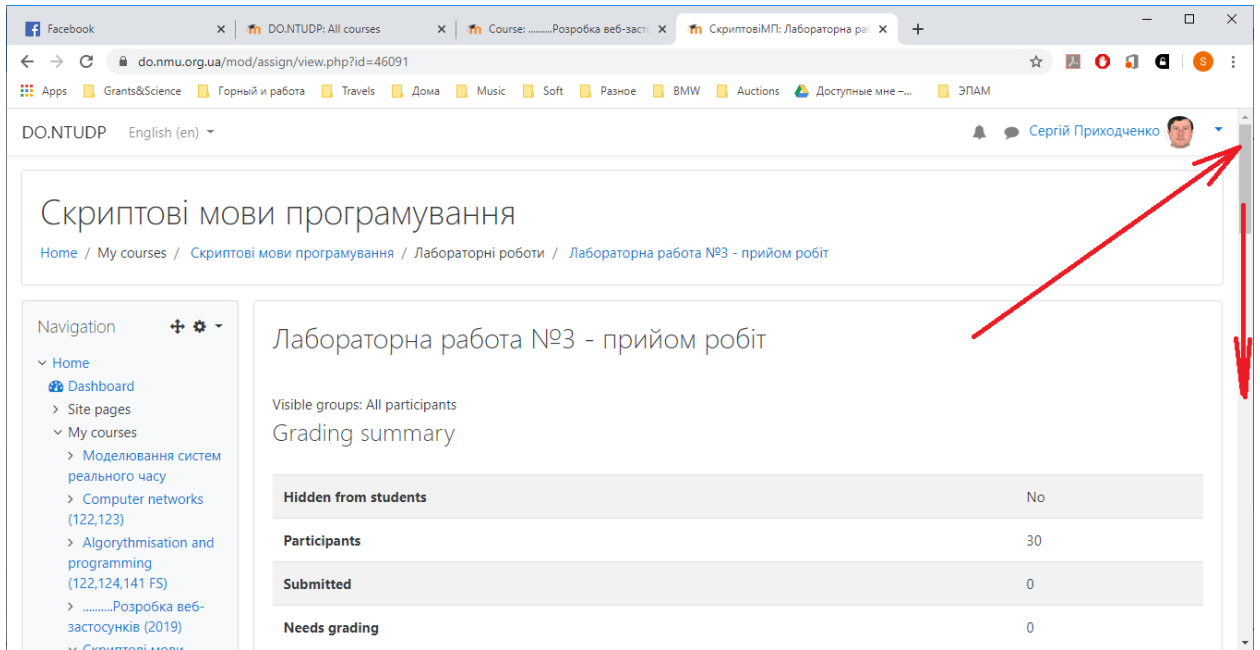

Для сдачі знаходимо в кінці сторінки кнопку та тиснемо її

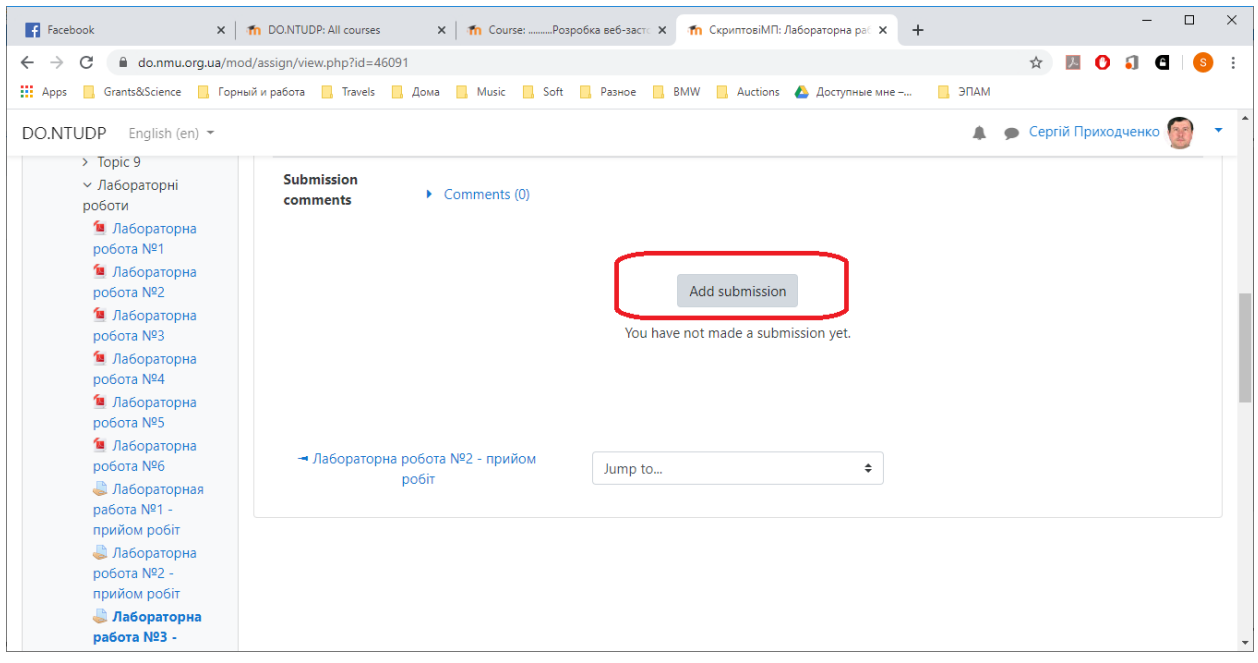

#### Грузимо файл звіту

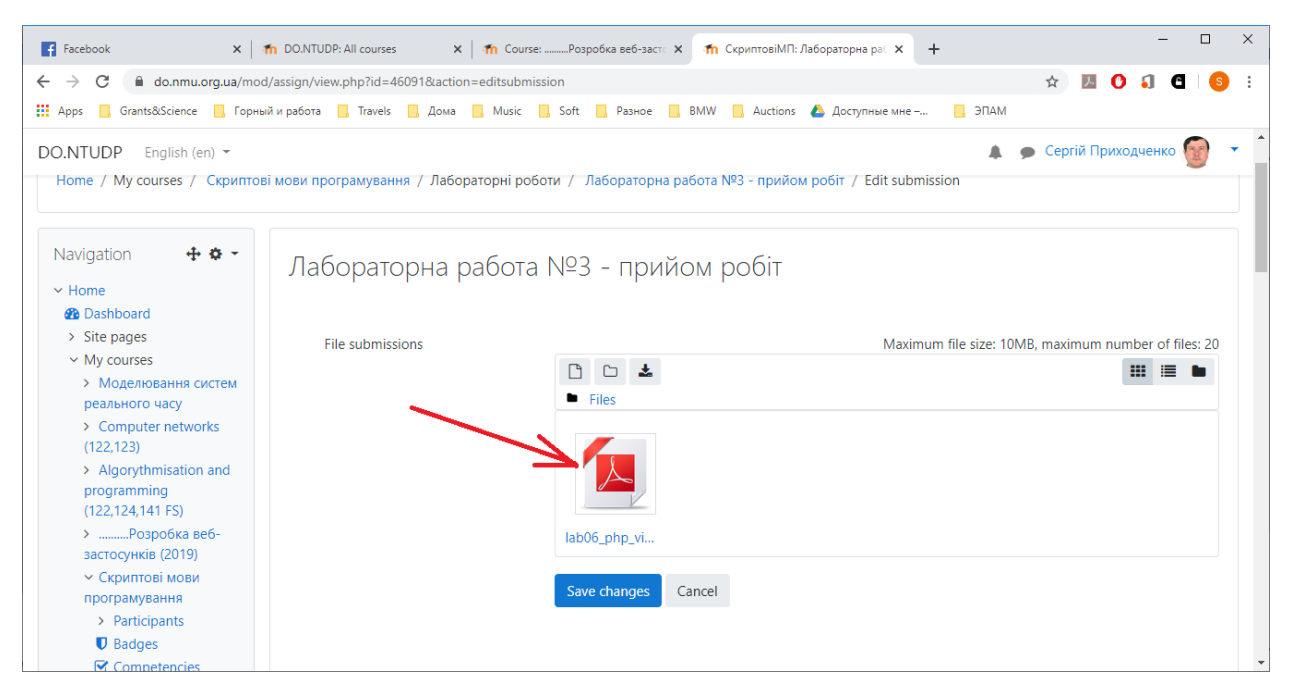

Після загрузки можемо оцінити загружені файли

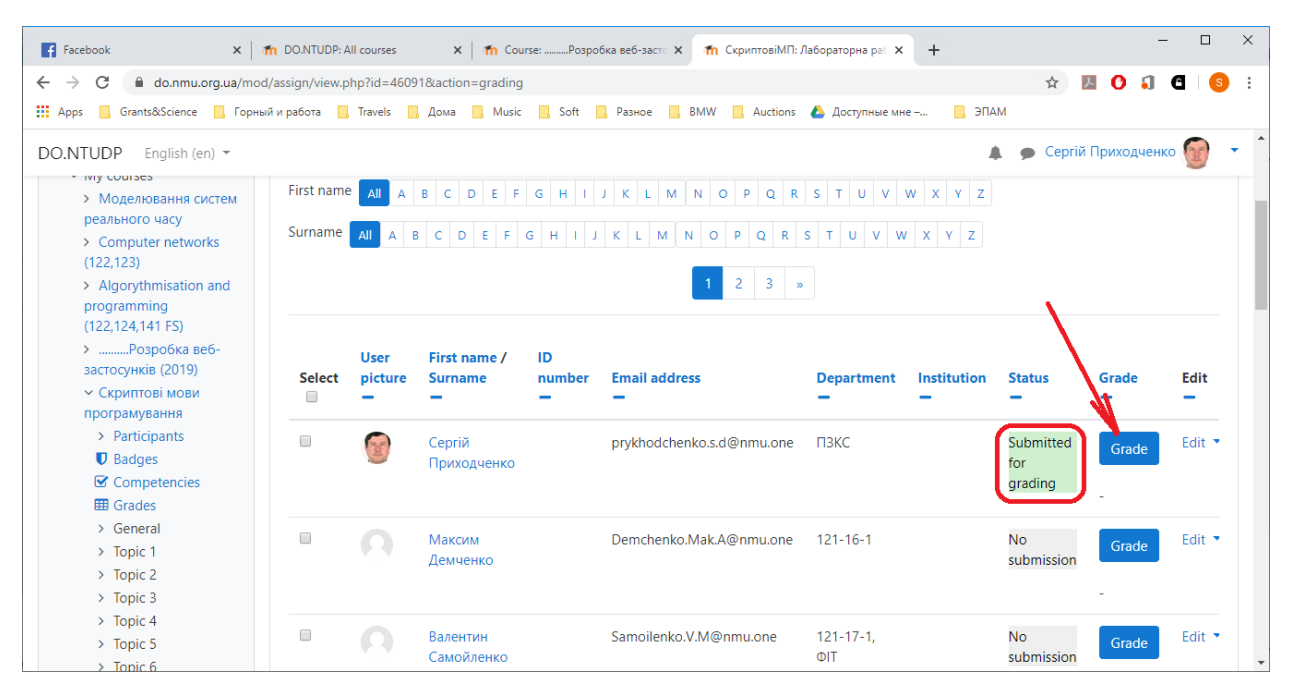

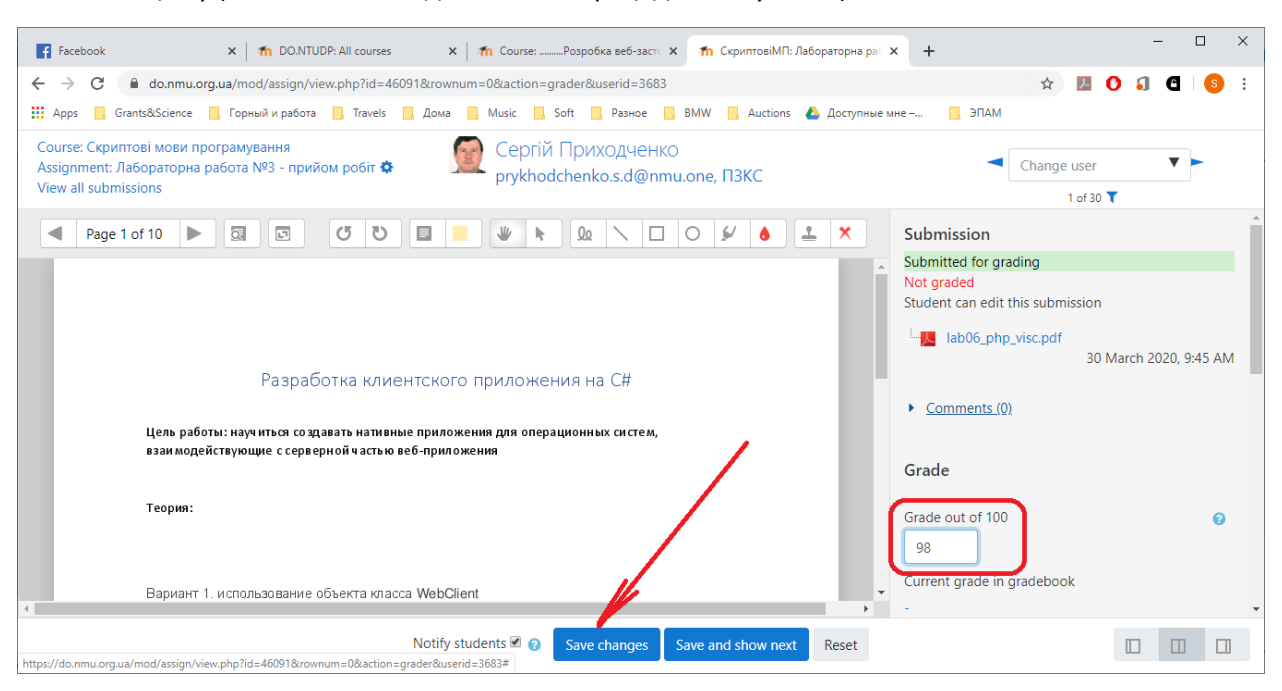

#### Ставимо оцінку (нижче можемо дати коментар щодо змісту та т.і.)

#### Зберігаємо

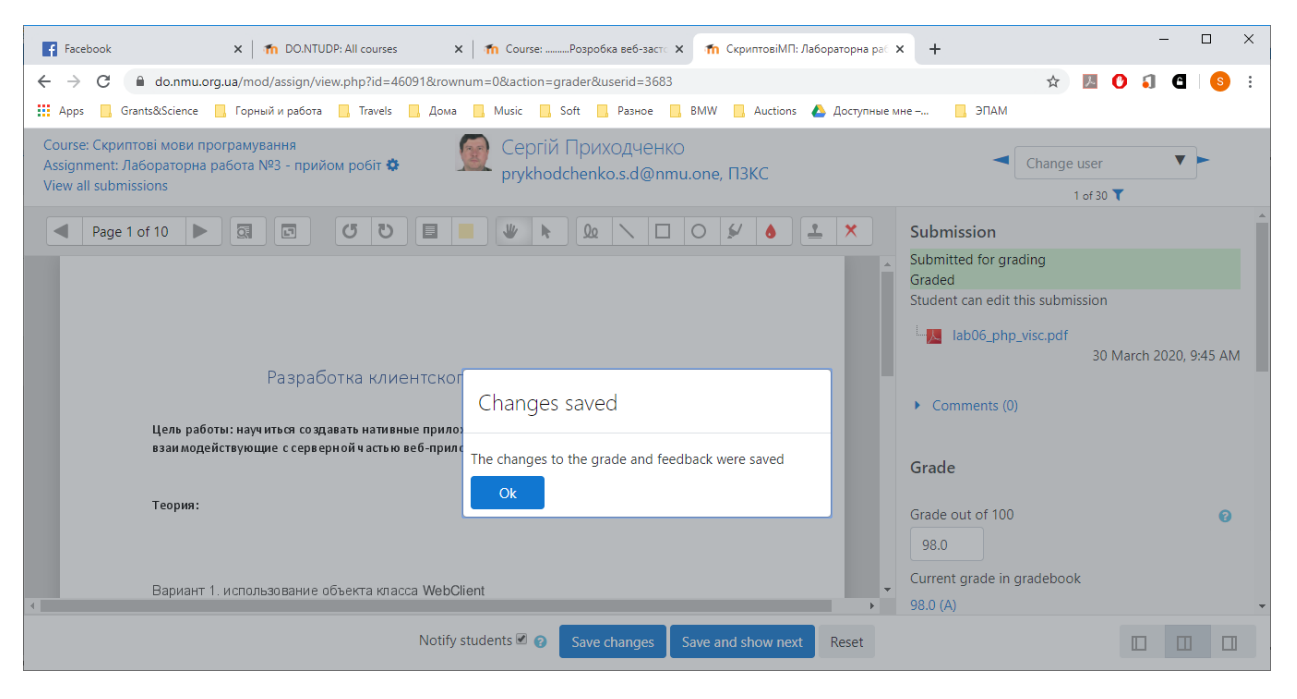

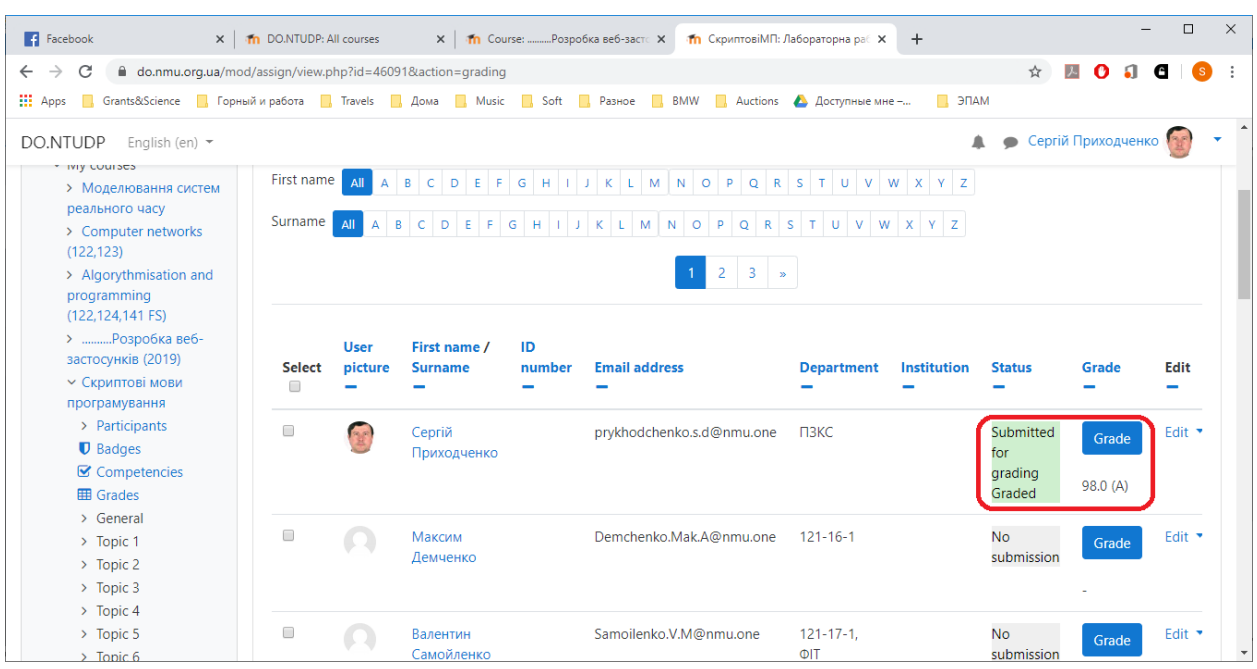

Оціку висталено та враховано (студенту прийде звіт про оцінку)